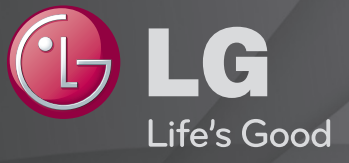

### Panduan Pengguna

Ini adalah 「Panduan Pengguna」 yang telah diinstal di TV.

Isi panduan ini dapat diubah tanpa pemberitahuan sebelumnya demi peningkatan kualitas.

## ❐ Untuk mengatur program favorit

### SETTINGS  $\Rightarrow$  ATUR  $\rightarrow$  Edit Program

- 1 Tekan tombol Q.MENU di layar Edit Program lalu pilih Grup Favorit.
- 2 Pilih program yang diinginkan.
- 3 Tekan tombol FAV. Program yang dipilih akan disimpan ke favorit Anda.

## ❐ Untuk menggunakan Favorit

Tekan tombol FAV.

Daftar favorit akan ditampilkan. Pilih program favorit prasetel yang diinginkan dari Daftar Favorit A-D.

### ❐ Mengatur Program Secara Otomatis

#### SETTINGS ➾ ATUR ➙ Pencarian Program Otomatis

Mencari program secara otomatis.

- 1 Memilih negara tempat TV digunakan. Perubahan pengaturan program tergantung pada negara yang Anda pilih.
- 2 Jalankan Pencarian Program Otomatis.
- 3 Pilih Sumber Masukan yang Anda inginkan.
- 4 Atur Pencarian Program Otomatis dengan mengikuti petunjuk di layar.
- ✎ Jika Sumber Masukan tidak terhubung dengan benar, pendaftaran program mungkin tidak bekerja.
- ✎ Pencarian Program Otomatis hanya mengatur program yang sedang disiarkan.
- ✎ Jika Kunci Sistem diaktifkan, sebuah jendela pop-up akan muncul dengan menanyakan kata sandi.

# ❐ Untuk menggunakan Pencarian Program Manual

#### SETTINGS ➾ ATUR ➙ Pencarian Program Manual

Menyesuaikan program secara manual dan menyimpan hasilnya.

Untuk siaran digital, kekuatan sinyal dan kualitas sinyal dapat diperiksa.

## **O** Untuk mengedit program

### SETTINGS  $\Rightarrow$  ATUR  $\rightarrow$  Edit Program

Mengedit program yang tersimpan.

Menjadikan program favorit, memblokir/membuka blokir program, melewati program, dsb. atas program yang dipilih.

### Tekan tombol TEXT.

#### [tergantung pada negara]

Teleteks adalah layanan gratis yang disediakan oleh stasiun TV yang menawarkan informasi berbasis teks tentang program TV, berita, dan cuaca. Dekoder teleteks TV ini dapat mendukung sistem SIMPLE, TOP, dan FASTEXT.

- • Tombol warna: Untuk memilih halaman sebelumnya atau berikutnya.
- • Tombol angka: Memasukkan nomor halaman yang diinginkan.
- $\cdot$  P $\odot$  : Untuk memilih halaman sebelumnya atau berikutnya.

❐ Fungsi Teleteks Khusus

Tekan tombol T. OPT.

#### Pilih menu Pilihan Teks.

- $\cdot$   $\Xi$  Indeks: Memilih setiap halaman indeks.
- E Waktu: Ketika menonton program TV, pilih menu ini untuk menampilkan waktu di sudut kanan layar.
- 国 Tahan: Menghentikan peralihan halaman otomatis yang akan terjadi jika halaman teleteks terdiri dari 2 sub halaman atau lebih.
- E? Memperlihatkan: Pilih menu ini untuk menampilkan informasi tersembunyi, seperti jawaban kuis atau teka-teki.
- Ex Perbaharui: Menampilkan gambar TV di layar ketika menunggu halaman teleteks baru.
- Bahasa [Hanya Di Mode Digital] : Mengatur bahasa Teleteks.

### Tekan tombol GUIDE.

[Tergantung Negara] [Hanya di Mode Digital] Sistem ini dilengkapi MHEG (Multimedia and Hypermedia Information Coding Expert Group) untuk membantu navigasi Anda menyusuri semua pilihan dalam menampilkan.

#### SETTINGS ➾ PILIHAN ➙ Layanan Data

#### [Tergantung pada negaranya]

Dengan fungsi ini pengguna dapat memilih antara MHEG (Teleteks Digital) dan Teleteks jika keduanya tersedia pada saat yang sama.

Jika hanya salah satu yang tersedia, maka MHEG atau Teleteks akan diaktifkan terlepas dari pilihan mana yang Anda pilih.

#### SETTINGS ➾ GAMBAR ➙ Rasio Gambar

Memilih rasio gambar layar.

- 16:9: Mengubah ukuran gambar sesuai dengan lebar layar.
- Tampil Utuh: Menampilkan gambar video dalam ukuran aslinya tanpa menghapus bagian di tepi gambar.
	- ✎ Tampil Utuh tersedia dalam mode DTV, Komponen, HDMI, dan DVI (di atas 720p).
- Rasio Asli: Apabila TV menerima sinyal layar lebar akan berubah secara otomatis ke format gambar yang disiarkan.
- Lebar Penuh: Apabila TV menerima sinyal layar lebar penuh, Anda dapat menyesuaikan gambar secara horizontal atau vertikal, dengan proporsi linear, untuk mengisi seluruh layar. Video 4:3 dan14:9 didukung dalam layar penuh tanpa distorsi video melalui masukan DTV. ✎ Dalam mode DTV, tersedia Lebar Penuh.
- 4:3: Mengubah ukuran gambar ke standar 4:3 sebelumnya.
- 14:9: Anda dapat menonton format gambar 14:9 program atau TV biasa dalam mode 14:9. Layar 14:9 akan ditampilkan seperti 4:3, tetapi digeser ke atas dan bawah.
- Perbesar: Mengubah ukuran layar sesuai dengan lebar layar. Bagian atas dan bawah gambar mungkin terpotong.
- Perbesar Sinema: Pilih Perbesar Sinema bila Anda ingin memperbesar gambar dalam proporsi yang benar.
- ✎ Apabila menampilkan perangkat eksternal, kasus-kasus berikut dapat mengakibatkan jejak gambar.
	- video dengan subjudul tetap (misalnya nama jaringan)
	- menggunakan mode rasio gambar 4 : 3 dalam waktu lama Berhati-hatilah apabila menggunakan fungsi ini.
- ✎ Ukuran gambar yang tersedia mungkin berbeda-beda tergantung pada sinyal masukan.
- ✎ Rasio gambar layar untuk masukan HDMI/RGB-PC hanya tersedia dalam mode 4:3 dan 16:9. (Hanya untuk model yang mendukung koneksi PC)

### ❐ Untuk menyesuaikan gambar dalam mode masukan PC

### SETTINGS → GAMBAR → Layar

Menyesuaikan gambar dalam mode RGB-PC.

- Resolusi: Mengatur resolusi yang diinginkan.
	- ✎ Resolusi hanya dapat dipilih apabila resolusi PC diatur ke 1024 x 768, 1280 x 768, atau 1360 x 768.
- Konfigurasi Otomatis: Mengoptimalkan gambar.
- Posisi / Ukuran / Fase: Jika ukuran atau lokasi layar terganggu, pengguna dapat langsung menyesuaikan ukuran dan posisi layar.
- PengaturanAwal: Mengatur ulang semua perubahan pengaturan gambar dalam mode masukan PC.

## ❐ Untuk mengatur resolusi PC

- 1 Klik kanan desktop PC Anda lalu pilih 「Properti」.
- 2 Klik 「Pengaturan」 dan lihat format yang didukung untuk mengatur resolusinya.
- 3 Pilih  $\Gamma$ Lanjutan  $\rightarrow$  Monitor  $\rightarrow$  Pengaturan Monitor  $\Gamma$  di jendela pengaturan. Lihat format yang didukung untuk memilih frekuensi vertikal yang optimal.
- ✎ Pada mode PC, resolusi 1920x1080 menghasilkan kualitas gambar yang optimal.
- ✎ Pengaturan Resolusi berbeda-beda tergantung pada tipe PC.

### ❓ Format yang Didukung

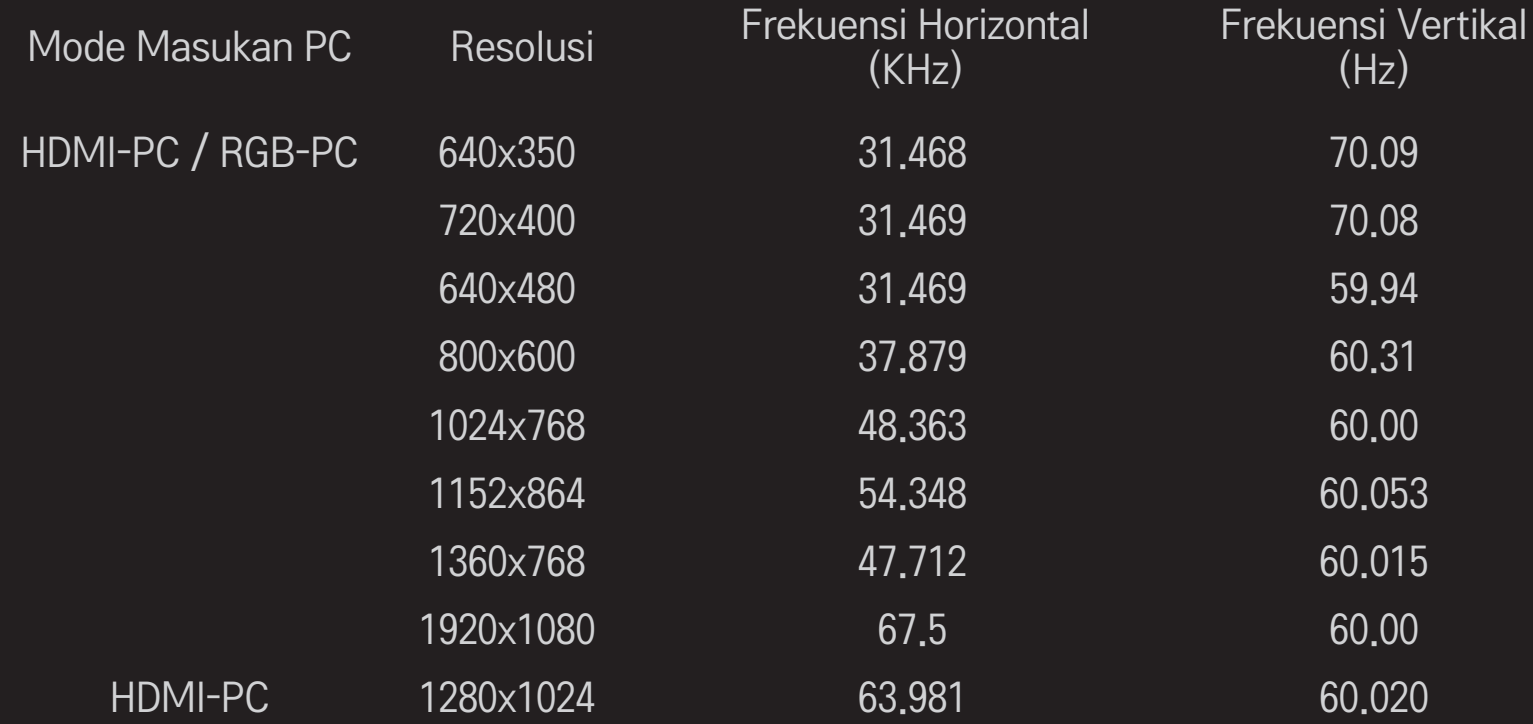

[Tergantung pada modelnya]

### Tekan tombol AV MODE.

Mengatur GAMBAR / AUDIO terbaik yang dioptimalkan untuk masing-masing mode AV.

- Nonaktif: Dioperasikan dengan nilai yang diatur pada menu GAMBAR / AUDIO.
- Sinema: Mengoptimalkan pengaturan gambar dan audio untuk film.
- • Olahraga: Mengoptimalkan pengaturan gambar dan audio untuk olahraga.
- • Permainan: Mengoptimalkan pengaturan gambar dan audio untuk permainan.

### ❐ Untuk menyesuaikan gambar dengan Pengubah Gambar

#### SETTINGS ➾ GAMBAR ➙ Pengubah Gambar II

Mengkalibrasi dan menyesuaikan untuk kualitas gambar yang optimal dengan remote kontrol dan Pengubah Gambar tanpa perangkat pola yang mahal atau bantuan dari spesialis.

Ikuti petunjuk pada layar untuk mendapatkan kualitas gambar yang optimal.

## ❐ Untuk memilih Mode Gambar

### SETTINGS ➾ GAMBAR ➙ Mode Gambar

Memilih mode gambar yang dioptimalkan dengan lingkungan tayangan atau program.

• Sensor Cerdas: Mendeteksi penerangan di sekitar dan menyesuaikan tingkat kecerahan TV secara otomatis untuk mengurangi konsumsi energi. Menyesuaikan kecerahan, ketajaman, warna atau rona untuk kualitas gambar yang optimal.

*is* Pakar: Menu untuk menyesuaikan kualitas gambar yang memungkinkan pakar dan penggemar menikmati tayangan TV terbaik. Ini adalah menu penyesuaian yang disediakan untuk profesional pengaturan gambar yang bersertifikat dari ISF. (Logo ISF hanya boleh digunakan pada TV dengan sertifikasi ISF.)

ISFccc: Imaging Science Foundation Certified Calibration Control

- ✎ Tergantung pada sinyal masukan, kisaran mode gambar yang tersedia mungkin berbeda-beda.
- **►** *is* Pakar adalah mode bagi profesional pengaturan untuk mengontrol dan menghaluskan dengan gambar tertentu. Untuk gambar normal, efeknya mungkin tidak dramatis.

❐ Untuk mengatur halus mode gambar

SETTINGS ➾ GAMBAR ➙ Mode Gambar ➙ Lampu latar / Kontras / Kecerahan / Ketajaman / Warna / Rona / Suhu Warna

Pertama-tama pilih Mode Gambar pilihan Anda.

- Lampu latar: Menyesuaikan kecerahan tampilan dengan mengubah kecerahan panel LCD.
- ✎ Tergantung pada sinyal masukan atau pengaturan gambar lainnya, kisaran item yang dapat disesuaikan mungkin berbeda.

❐ Untuk mengatur kontrol lanjutan

### SETTINGS ➾ GAMBAR ➙ Mode Gambar ➙ Kontrol Lanjutan / Kontrol Pakar

Mengkalibrasi layar untuk setiap mode gambar, atau menyesuaikan pengaturan gambar untuk layar tertentu. Pertama-tama pilih Mode Gambar pilihan Anda.

- Kontras Dinamis: Menyesuaikan kontras ke tingkat yang optimal berdasarkan kecerahan gambar.
- Warna Dinamis: Menyesuaikan warna untuk membuat gambar tampil dengan warna yang lebih alami.
- Putih Jernih: Menyempurnakan warna putih pada layar untuk membuat gambar lebih cerah dan tajam
- Warna Kulit: Mengatur spektrum warna Kulit secara terpisah untuk menerapkan warna kulit yang ditetapkan oleh pengguna.
- Pengurangan Derau: Menghilangkan derau pada gambar.
- Pengurangan Derau Digital: Menghilangkan derau yang dihasilkan ketika membuat sinyal gambar digital.
- Gamma: Mengatur kurva gradasi sesuai dengan keluaran sinyal gambar relatif terhadap sinyal masukan.
- Tingkat Kehitaman: Menyesuaikan kecerahan dan kontras layar untuk menyesuaikan dengan tingkat kehitaman gambar masukan dengan menggunakan kehitaman (tingkat hitam) layar.
- Eye Care / Motion Eye Care: Melindungi mata Anda dari silau dengan menyesuaikan kecerahan layar.
	- ✎ Motion Eye Care: Tergantung pada modelnya
- Sinema Nyata: Membantu menjaga layar dalam kondisi yang optimal.
- Gamut Warna: Memilih kisaran warna yang dapat ditampilkan.
- Penjelas Sudut: Menampilkan tepi alami video yang lebih jernih dan menonjol.
- Pola Pakar: Pola yang digunakan untuk penyesuaian oleh pakar.
- Filter Warna: Menyaring spektrum warna spesifik dalam warna RGB untuk mengatur halus bias dan saturasi warna secara akurat.
- Suhu Warna: Menyesuaikan rona keseluruhan layar yang diinginkan. Dalam mode pakar pengaturan halus yang terperinci dapat diatur melalui metode Gamma, dll.
- Sistem Pengelolaan Warna: Ini adalah sistem yang digunakan pakar untuk menyesuaikan warna dengan pola uji. Mereka dapat memilih dari enam area warna (Merah / Hijau / Biru / Cyan / Mgt / Kuning) tanpa mempengaruhi warna lainnya. Untuk gambar normal, penyesuaian ini mungkin tidak menghasilkan perubahan warna yang menyolok.
- ✎ Tergantung pada sinyal masukan atau pengaturan gambar lainnya, kisaran item yang dapat disesuaikan mungkin berbeda.

### ❐ Untuk mengatur ulang pengaturan gambar

#### SETTINGS ➾ GAMBAR ➙ Mode Gambar ➙ Pengaturan Awal Gambar

Mengatur ulang pengaturan yang disesuaikan oleh pengguna.

Setiap mode gambar akan diatur ulang. Pilih mode gambar yang akan diatur ulang.

❐ Untuk menggunakan Mode Suara

#### SETTINGS ➾ AUDIO ➙ Mode Suara

Menyesuaikan audio TV ke tingkat yang optimal sesuai dengan mode suara yang dipilih.

## ❐ Untuk menyesuaikan Mode Suara secara manual

### SETTINGS ➾ AUDIO ➙ Mode Suara ➙Infinite Surround / Treble / Bass / Pengaturan Awal

Anda dapat mengatur pilihan rinci untuk setiap mode suara.

Pertama, pilih Mode Suara pilihan Anda.

- Infinite Surround: Teknologi pemrosesan audio milik LG memungkinkan suara seperti surround 5-saluran dari dua speaker. ✎ Jika Suara Jernih II diatur ke Aktif, Infinite Surround tidak akan dipilih.
- Treble/Bass: Menyesuaikan nada treble dan bass dalam Suara.
- Pengaturan Awal: Mengatur ulang pilihan suara yang telah diubah oleh pengguna. Mengatur ulang setiap mode suara. Pilih mode suara yang akan diatur ulang.

## ❐ Untuk mengatur Volume Otomatis SETTINGS ➾ AUDIO ➙ Volume Otomatis

Volume Otomatis ke Aktif. Beragam keluaran volume dari program ke program secara otomatis akan disesuaikan demi kenyamanan menonton TV saat mengklik beragam program.

❐ Untuk menyesuaikan fungsi Suara Jernih II SETTINGS ➾ AUDIO ➙Suara Jernih ll Meningkatkan kejernihan audio dari TV.

❐ Untuk menyesuaikan keseimbangan audio SETTINGS ➾ AUDIO ➙ Keseimbangan Menyesuaikan keseimbangan audio kiri/kanan.

## ❐ Untuk menggunakan speaker TV

#### SETTINGS  $\Rightarrow$  AUDIO  $\rightarrow$  Speaker TV

[Tergantung pada modelnya]

Saat mendengarkan speaker pada perangkat audio eksternal, seperti halnya perangkat bioskop rumah, speaker TV mungkin akan dinonaktifkan. Bila ada perangkat bioskop rumah yang terhubung ke SIMPLINK, mengatur Speaker TV ke NONAKTIF secara otomatis akan mengaktifkan perangkat bioskop rumah.

- Nonaktif: Speaker TV tidak mengeluarkan suara. Suara TV dapat dikeluarkan melalui speaker perangkat audio eksternal.
	- ✎ Dalam mode ini, volume disesuaikan pada perangkat audio eksternal yang terhubung ke TV.
- Aktif: Suara TV dikeluarkan melalui speaker internal TV.

❐ Untuk menggunakan Keluaran Audio Digital SETTINGS ➾ AUDIO ➙ Keluaran Audio Digital [Tergantung pada modelnya] Mengatur Keluaran Audio Digital.

Item Masukan Audio Keluaran Audio Digital

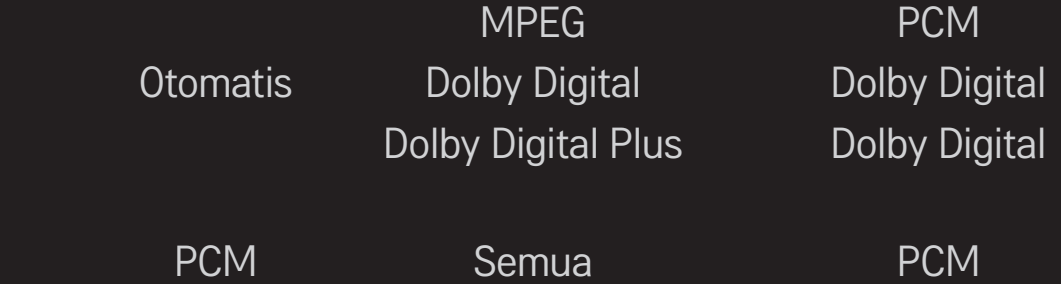

## ❐ Pengaturan Audio DTV

### SETTINGS ➾ AUDIO ➙ Pengaturan Audio DTV

### [Tergantung pada modelnya]

Bila sinyal masukan mencakup beberapa jenis sinyal audio, fungsi ini memungkinkan Anda memilih tipe audio yang Anda inginkan.

Jika diatur ke OTOMATIS, urutan pencariannya adalah Dolby Digital $+$   $\rightarrow$  Dolby Digital → MPEG dan keluaran hasilnya dalam Format Audio yang ditemukan pertama.

- $\triangle$  Hanya di Italia, urutan pencariannya adalah Dolby Digital+ → MPEG → Dolby Digital.
- ✎ Jika Format Audio yang dipilih tidak didukung, Format Audio lain mungkin akan digunakan untuk keluaran.

## ❐ Untuk memilih masukan eksternal

### Tekan tombol INPUT.

Memilih masukan eksternal.

✎ Edit nama perangkat: Anda dapat mengedit nama perangkat eksternal yang terhubung ke port masukan eksternal.

## ❐ Untuk menggunakan SIMPLINK

SIMPLINK adalah fitur yang memungkinkan Anda untuk mengontrol dan mengelola berbagai perangkat multimedia dengan mudah hanya menggunakan remote kontrol TV melalui menu SIMPLINK.

- 1 Hubungkan terminal HDMI IN TV dan terminal keluaran HDMI perangkat SIMPLINK menggunakan kabel HDMI.
- [Tergantung pada modelnya] Untuk unit home theater dengan fungsi SIMPLINK, hubungkan terminal seperti di atas, dan gunakan kabel optik untuk menghubungkan Keluaran Audio Digital Optik dari TV ke Masukan Digital Optik pada perangkat SIMPLINK.
- 2 Pilih INPUT ➾ SimpLink. Jendela menu SIMPLINK ditampilkan.
- 3 Di jendela Pengaturan SIMPLINK, atur fungsi SIMPLINK ke AKTIF.
- 4 Di jendela menu SIMPLINK, pilih perangkat yang akan dikontrol.
- ✎ Fungsi ini hanya kompatibel dengan perangkat yang ditandai dengan logo SIMPLINK.
- ✎ Untuk menggunakan fungsi SIMPLINK, Anda perlu menggunakan kabel HDMIⓇ kecepatan tinggi (dengan tambahan fitur CEC (Consumer Electronics Control)). Kabel HDMIⓇ kecepatan tinggi dilengkapi konektor 13 pin untuk pertukaran informasi antar perangkat.
- ✎ Jika Anda beralih ke masukan lain, perangkat SIMPLINK akan dihentikan.
- ✎ Jika perangkat pihak ketiga dengan fungsi HDMI-CEC juga digunakan, perangkat SIMPLINK mungkin tidak bekerja dengan normal.
- ✎ [Tergantung pada modelnya] Jika Anda memilih atau memutar media dari perangkat dengan fungsi home theater, Speaker HT akan terhubung secara otomatis.

Pastikan untuk menghubungkan dengan kabel optik (dijual terpisah) untuk menggunakan fungsi Speaker HT.

### ❓ Keterangan fungsi SIMPLINK

- Pemutaran Langsung: Langsung memutar perangkat multimedia pada TV.
- • Pilih perangkat multimedia: Memilih perangkat yang diinginkan melalui menu SIMPLINK untuk langsung mengontrolnya dari layar TV.
- • Pemutaran disc: Mengelola perangkat multimedia dengan remote kontrol TV.
- Matikan semua perangkat: Bila Anda mematikan TV, semua perangkat yang terhubung akan dinonaktifkan.
- • Sinkronisasi Daya aktif: Bila perangkat dengan fungsi SIMPLINK yang dihubungkan ke terminal HDMI mulai dijalankan, TV akan dihidupkan secara otomatis.
- Speaker: [Tergantung pada modelnya] Pilih speaker pada unit home theater atau TV.
#### SETTINGS ➾ GAMBAR ➙ Hemat Energi

Mengurangi konsumsi daya dengan menyesuaikan kecerahan layar.

- Otomatis : Sensor TV mendeteksi penerangan di sekitar dan menyesuaikan kecerahan layar secara otomatis.
- Nonaktif : Menonaktifkan mode Hemat Energi.
- Minimum / Medium / Maksimum : Menerapkan prapengaturan mode Hemat Energi.
- Layar Mati : Layar dimatikan dan hanya suara yang diputar. Tekan tombol apa saja pada remote kontrol untuk menghidupkan kembali layar.

## ❐ Untuk menggunakan Pewaktu Tidur

### SETTINGS ➾ WAKTU ➙ Pewaktu Tidur

Mematikan TV setelah jumlah menit yang telah ditetapkan.

Untuk membatalkan Pewaktu Tidur, pilih Nonaktif.

## ❐ Untuk mengatur waktu saat ini

#### $SETTINGS \Rightarrow WAKTU \rightarrow Jam$

Memeriksa atau mengubah waktu saat menonton TV.

- Otomatis : Menyinkronkan jam TV dengan informasi waktu digital yang dikirim oleh stasiun TV.
- Manual : Mengatur waktu dan tanggal secara manual jika pengaturan otomatis tidak sama dengan waktu saat ini.

### ❐ Untuk mengatur agar TV dihidupkan dan dimatikan secara otomatis

### SETTINGS ➾ WAKTU ➙ Waktu Hidup / Waktu Mati

Mengatur Waktu hidup/mati.

Pilih Nonaktif pada Mengulang untuk menghentikan Waktu Hidup/Waktu Mati.

- ✎ Untuk menggunakan Waktu Hidup / Waktu Mati, atur waktu saat ini dengan benar.
- ✎ Meskipun fungsi Waktu Hidup aktif, TV akan dimatikan secara otomatis dalam 120 menit jika selama itu tidak ada tombol yang ditekan.

## ❐ Untuk mengatur kata sandi

### SETTINGS ➾ KUNCI ➙ Atur Kata Sandi

Mengatur atau mengubah kata sandi TV.

- ✎ Pengaturan awal kata sandi adalah 「0000」. Apabila Perancis dipilih untuk Negara, kata sandinya bukan 「0000」 tetapi 「1234」.
	- Apabila Perancis dipilih untuk Negara, kata sandi tidak dapat diatur ke 「0000」.

## ❐ Untuk mengunci sistem

### SETTINGS ➾ KUNCI ➙ Sistem Kunci

Mengunci program atau masukan eksternal.

Pertama-tama atur Sistem Kunci ke Aktif.

• Blokir Program : Memblokir program yang isinya tidak sesuai untuk anak-anak. Program itu dapat dipilih tetapi layarnya kosong dan tidak bersuara. Untuk menonton program yang diblokir, masukkan kata sandi.

- Bimbingan Orangtua : Fungsi ini bekerja sesuai dengan informasi dari stasiun siaran. Oleh karena itu jika sinyal berisi informasi yang salah, fungsi ini tidak bekerja. Mencegah anak-anak menonton program TV dewasa tertentu, berdasarkan batas peringkat yang diatur. Masukkan kata sandi untuk menonton program yang diblokir. Peringkat berbeda-beda tergantung pada negara.
- Blokir Masukan : Memblokir sumber masukan.

## ❐ Untuk menggunakan Kunci Tombol

#### SETTINGS ➾ KUNCI ➙ Kunci Tombol

Mengunci tombol kontrol pada TV.

- ✎ Fungsi Kunci Tombol tetap berfungsi meskipun listrik mati atau bila kabel daya dilepaskan dari stopkontak dinding.
- ✎ Fungsi Kunci Tombol hanya dapat diatur dengan remote kontrol, tidak dengan tombol pada TV.
- ✎ Meskipun Kunci Tombol diatur ke AKTIF, tombol TV dapat menghidupkan daya.

#### $SETTINGS \Rightarrow PILIHAN \rightarrow Bahasa$

Anda dapat memilih bahasa menu yang ditampilkan di layar dan siaran suara digital.

- Bahasa Menu : Memilih bahasa untuk teks tampilan.
- Bahasa Audio [Hanya dalam mode Digital] : Memilih bahasa yang diinginkan ketika menonton siaran digital yang dilengkapi suara dalam beberapa bahasa.
- Bahasa Subjudul [Hanya dalam mode Digital] : Gunakan fungsi Subjudul apabila dua bahasa subjudul atau lebih yang disiarkan.
	- ✎ Jika data subjudul dalam bahasa yang dipilih tidak disiarkan, subjudul bahasa awal yang akan ditampilkan.
- Bahasa Teleteks [Hanya dalam mode Digital] : Gunakan fungsi Bahasa Teleteks apabila dua bahasa Teleteks atau lebih yang disiarkan.
	- ✎ Jika data teleteks dalam bahasa yang dipilih tidak disiarkan, bahasa Teleteks awal yang akan ditampilkan.
	- ✎ Jika Anda memilih negara lokal yang salah, teleteks tidak akan ditampilkan dengan benar di layar dan mungkin terjadi masalah selama pengoperasian teleteks.

### SETTINGS ➾ PILIHAN ➙ Negara

Mengatur negara tempat TV digunakan.

Pengaturan TV akan diubah menyesuaikan dengan lingkungan siaran di negara yang dipilih.

- ✎ Jika pengaturan negara diubah, layar informasi Pencarian Program Otomatis mungkin ditampilkan.
- ✎ Di negara yang tidak memiliki regulasi siaran Digital, beberapa fungsi DTV mungkin tidak bekerja tergantung pada kondisi siaran digital.
- ✎ Jika pengaturan Negara diatur ke "--", maka hanya saluran analog yang bisa diatur.

### ❐ Untuk mengatur Kesulitan Pendengaran

#### SETTINGS ➾ PILIHAN ➙ Kesulitan Pendengaran

Fungsi ini untuk penderita gangguan pendengaran.

Jika diaktifkan, secara standar subjudul akan ditampilkan.

### SETTINGS ➾ PILIHAN ➙ Pemilihan Audio Tambahan

Komentar audio atau subjudul disediakan bagi orang-orang yang mengalami kesulitan mendengar atau penglihatan terganggu.

[Tersedia di negara tertentu]

- Tidak ada : Memilih Audio dasar.
- Deskripsi Audio : [Bagi yang penglihatan terganggu] Memilih Audio dasar yang disukai dikombinasikan dengan Audio untuk Penglihatan Terganggu.
- Audio Bersih : [Bagi yang pendengaran terganggu] Memilih Efek Bersih dan Audio untuk Pendengaran Terganggu.
- Subjudul Lisan : [Bagi yang penglihatan terganggu] Memilih Audio untuk Penglihatan Terganggu yang disukai saja.

## ❐ Untuk mengatur Lampu Siaga

### SETTINGS ➾ PILIHAN ➙ Lampu Siaga

Mengaktifkan/menonaktifkan lampu siaga di panel depan TV.

# ❐ Untuk mengganti mode TV

### SETTINGS ➾ PILIHAN ➙ Mode Pengaturan

Memilih Penggunaan Rumah atau Demo Toko.

Apabila digunakan di rumah, pilih Penggunaan Rumah.

Mode Demo Toko digunakan untuk tampilan di toko.

## ❐ Untuk menetapkan ke Pengaturan Awal Pabrik

### SETTINGS ➾ PILIHAN ➙ Pengaturan Awal Pabrik

Semua informasi yang tersimpan akan dihapus dan pengaturan TV diatur ulang. TV akan mati dan hidup sendiri, dan semua pengaturan diatur ulang.

- ✎ Apabila Sistem Kunci terpasang, jendela pop-up akan terbuka dan meminta kata sandi.
- ✎ Jangan matikan daya selama inisialisasi.

# ❐ Untuk menghubung ke jaringan

- 1 Pilih SETTINGS  $\Rightarrow$  JARINGAN  $\rightarrow$  Atur Jaringan.
- 2 Atur Mode IP ke Pengaturan Otomatis IP atau Pengaturan Manual IP.
	- Pengaturan Otomatis IP : Pilih mode ini jika Anda menggunakan layanan Internet broadband.
- Pengaturan Manual IP : Pilih mode ini jika Anda menggunakan Internet di kantor (misalnya, IP tetap).
- 3 Jika Anda memilih Pengaturan Manual IP, masukkan alamat IP.
- 4 Pilih OK untuk menghubung ke jaringan.

## ❐ Mengatur jaringan - peringatan

- ✎ Gunakan kabel LAN standar (Cat5 atau yang lebih tinggi dengan konektor RJ45, port LAN 10 Base-T atau 100 Base TX).
- ✎ Mengatur ulang modem Anda dapat menyebabkan masalah koneksi jaringan. Untuk mengatasi masalah ini, matikan daya, lepaskan lalu hubungkan kembali, kemudian hidupkan kembali daya.
- ✎ LG Electronics tidak bertanggung jawab atas masalah koneksi Internet atau kesalahan, kegagalan fungsi, dan kesalahan apa pun yang disebabkan oleh koneksi Internet.
- ✎ Koneksi jaringan mungkin tidak bekerja dengan benar tergantung pada penyedia layanan Internet.
- ✎ Modem DSL diperlukan untuk layanan DSL, kabel modem diperlukan untuk layanan kabel. Jumlah koneksi Internet yang tersedia mungkin terbatas, dan pengaturan jaringan TV mungkin tidak tersedia tergantung pada kontrak Anda dengan Penyedia Layanan Internet (ISP). (Jika hanya satu jaringan yang diizinkan per saluran dan PC sudah terhubung, perangkat lain tidak dapat digunakan.)
- ✎ Jika Anda tidak menonaktifkan seluruh jaringan lokal rumah, lalu lintas jaringan mungkin terjadi pada beberapa perangkat.
- ✎ Pengaturan yang tidak valid pada perangkat jaringan dapat menyebabkan TV berjalan pelan atau tidak bekerja dengan benar. Pasang perangkat dengan benar sesuai dengan panduannya lalu atur jaringan.

# ❐ Untuk menghubungkan DLNA DMP (Digital Media Player)

Menggunakan PC yang diinstal dengan Nero MediaHome 4 Essentials, berkas musik / video / foto dapat diputar pada TV dengan menghubungkan melalui jaringan rumah.

- 1 Konfigurasikan TV dan PC pada jaringan yang sama. Untuk mengaktifkan DLNA dan layanan Media Link, TV dan setiap perangkat harus terhubung melalui satu titik akses.
- 2 Instal Nero MediaHome 4 pada PC dari situs web (http://www.lg.com). Sebelum menginstal, tutup semua program termasuk firewall dan program antivirus.
- 3 Tandai berkas/folder yang akan digunakan bersama pada Nero MediaHome 4 Essentials yang terinstal pada PC.
	- 1. Jalankan "Nero MediaHome 4 Essentials" yang terinstal pada PC.
	- 2. Pilih item folder yang akan digunakan bersama.
	- 3. Konfigurasikan folder bersama lalu klik "Mulai Server". Server akan dimulai.
- ✎ Jika folder bersama tidak muncul di TV, klik tab Folder Lokal dan lakukan kembali pencarian.
- ✎ Untuk informasi selengkapnya dan informasi terkait perangkat lunak, lihat situs web http://www.nero.com.

❓ Persyaratan PC untuk menginstal Nero MediaHome 4 Essentials

- Windows®XP (Service pack 2 atau yang lebih baru), Windows Vista®. Windows<sup>®</sup> XP Media Center Edition 2005 (Service pack 2 or later), Windows Server<sup>®</sup> 2003 (Service pack 1 atau yang lebih baru)
- Windows<sup>®</sup> 7 Home Premium, Professional, Enterprise atau Ultimate (32dan 64-bit)
- Windows Vista® versi 64-bit (aplikasi berjalan dalam mode 32-bit)
- Windows<sup>®</sup> 7 versi 64-bit (aplikasi berjalan dalam mode 32-bit)
- Ruang hard disk : di atas 200 MB
- CPU : prosesor Intel® Pentium® III 1.2 GHz atau AMD Sempron™ 2200+
- Memori : RAM di atas 256 MB
- Kartu grafis: di atas 32 MB, harus mendukung resolusi sedikitnya 800 x 600 piksel dan pengaturan warna 16-bit
- Windows<sup>®</sup> Internet Explorer<sup>®</sup> 6.0 atau yang lebih baru
- DirectX<sup>®</sup> 9.0c revisi 30 (Agustus 2006) atau yang lebih baru
- Lingkungan jaringan : Ethernet 100 MB, LAN WLAN Nirkabel (IEEE 802.11g) atau yang lebih baru.
- ❓ Jika terjadi kegagalan fungsi DLNA
	- ✎ Jika fitur DLNA tidak bekerja dengan benar, periksa pengaturan jaringan Anda.
	- ✎ Jika ingin melihat gambar 1080p melalui DLNA, Anda akan memerlukan titik akses 5 GHz dan mungkin mengalami gambar terputus atau masalah lain jika menggunakan titik akses 2.4-GHz.
	- ✎ Apabila memutar video dalam mode DLNA, Multi Audio dan subjudul internal tidak didukung.
	- ✎ Jika lebih dari satu TV yang terhubung ke satu server dalam mode DLNA, konten mungkin tidak diputar tergantung pada kinerja server.
	- ✎ Subjudul mungkin tidak didukung tergantung pada perangkat DLNA.
	- ✎ Fitur DLNA mungkin tidak bekerja dengan benar tergantung pada lingkungan jaringan.
- ✎ Fitur DLNA tidak dapat digunakan dengan beberapa titik akses yang tidak mendukung multicasting. Untuk informasi selengkapnya, lihat panduan titik akses atau konsultasikan dengan pabrikan.
- ✎ Tipe berkas yang didukung mungkin berbeda tergantung pada lingkungan server DLNA, bahkan untuk tipe berkas yang didukung oleh TV.
- ✎ Terlalu banyak subfolder dan berkas dalam satu folder dapat menyebabkan kegagalan fungsi.
- ✎ Informasi tentang berkas dari server DLNA mungkin tidak ditampilkan dengan benar.
- ✎ Apabila melihat subjudul video pada server DLNA, kami menyarankan Anda untuk menggunakan Nero MediaHome 4 Essentials.
- ✎ Jika berkas subjudul ditambahkan kemudian, nonaktifkan lalu atur ulang folder bersama.
- $\triangle$  Berkas DRM / \*.tp / \*.trp / \*.mpo yang terdapat di server Nero MediaHome tidak dapat diputar.
- ✎ File DRM yang ditemukan di server Nero MediaHome tidak dapat diputar.

Memutar konten yang tersimpan pada perangkat USB (HDD eksternal, memory stick USB) langsung pada TV, dengan mudah dan nyaman.

## ❐ Untuk menghubungkan perangkat USB

Hubungkan perangkat penyimpanan USB ke terminal USB IN pada TV. Perangkat penyimpanan USB yang terhubung dapat segera digunakan.

## ❐ Untuk melepaskan perangkat USB

### $Q$ .MENU  $\Rightarrow$  Perangkat USB

Pilih perangkat penyimpanan USB yang akan dilepaskan.

Setelah Anda melihat pesan bahwa perangkat USB aman untuk dilepaskan, lepaskan perangkat itu dari TV.

✎ Setelah perangkat USB telah dipilih untuk dilepaskan, tidak dapat dibaca lagi. Lepaskan perangkat penyimpanan USB kemudian hubungkan kembali.

# ❐ Menggunakan perangkat penyimpanan USB - peringatan

- ✎ Jika perangkat penyimpanan USB dilengkapi program pengenalan otomatis terpasang atau menggunakan driver sendiri, mungkin tidak akan berfungsi.
- ✎ Beberapa perangkat penyimpanan USB mungkin tidak berfungsi atau tidak berfungsi dengan benar.
- ✎ Gunakan hanya perangkat penyimpanan USB yang diformat dengan Sistem File Windows FAT32 atau NTFS Windows.
- ✎ Untuk HDD USB eksternal, Anda disarankan untuk menggunakan perangkat dengan peringkat tegangan kurang dari 5 V dan peringkat arus kurang dari 500 mA.
- ✎ Anda disarankan untuk menggunakan memory stick USB 32 GB atau yang lebih kecil dan HDD USB 1 TB atau yang lebih kecil.
- ✎ Jika HDD USB dengan fungsi hemat daya tidak bekerja dengan benar, matikan daya lalu hidupkan kembali. Untuk informasi selengkapnya, lihat panduan pengguna HDD USB.
- ✎ Data pada perangkat penyimpanan USB bisa rusak, maka pastikan untuk membuat cadangan berkas penting ke perangkat lain. Perawatan data adalah tanggung jawab pengguna dan pabrikan tidak bertanggung jawab atas hilangnya data.

## ❐ Untuk menggunakan Media Saya

### SETTINGS ➾ MEDIA SAYA ➙ Semua Media / Daftar Film / Daftar Foto / Daftar Musik

Memilih berkas dari daftar. Menampilkan berkas yang Anda pilih.

Atur pengaturan yang terkait pemutaran dengan mencentang pilihan selama pemutaran disk.

## ❐ Untuk mengatur Media Saya

### SETTINGS ➾ PILIHAN ➙ Pengaturan Media Saya

- Pendaftaran VOD DivX : Centang Kode Pendaftaran DivX untuk memutar video yang diproteksi DivX. Daftarkan di http://vod.divx.com. Gunakan Kode Daftar untuk menyewa atau membeli film di www.divx.com/vod.
	- ✎ Berkas DivX yang disewa/dibeli tidak dapat diputar jika Kode Pendaftaran DivX perangkat lain digunakan. Gunakan hanya Kode Pendaftaran DivX yang diberikan untuk perangkat spesifik ini.
	- ✎ Berkas yang dikonversi yang tidak memenuhi Standar Codec DivX mungkin tidak dapat diputar atau menghasilkan suara yang tidak normal.
- Penonaktifan DivX : Membatalkan pendaftaran DivX.

### ❐ Berkas yang mendukung Media Saya

Kecepatan transfer data maksimum:

20 Mbps (megabit per detik)

Format subjudul eksternal yang didukung:

\*.smi, \*.srt, \*.sub (MicroDVD, SubViewer 1.0/2.0), \*.ass, \*.ssa, \*.txt (TMPlayer), \*.psb (PowerDivX)

Format subjudul internal yang didukung: XSUB (mendukung subjudul internal yang dihasilkan DivX6)

### ❓ Berkas video yang tersedia

Maksimum: 1920 x 1080 @30p (hanya Motion JPEG 640x480 @30p)

.asf, .wmv

[Video] Profil Lanjutan VC-1, Profil VC-1 Sederhana dan profil utama [Audio] Standar WMA

.divx, .avi

[Video] DivX3.11, DivX4, DivX5, DivX6, XViD, H.264/AVC, Motion JPEG [Audio] MPEG-1 Layer I, II, Dolby Digital, MPEG-1 Layer III (MP3)

.mp4, .m4v, .mov [Video] H.264/AVC, MPEG-4 Part 2, XViD [Audio] MPEG-1 Layer III (MP3)

.mkv

[Video] H.264/AVC, XViD, MPEG-4 Part2 [Audio] Dolby Digital, MPEG-1 Layer III (MP3)

.ts, .trp, .tp, .mts, .m2ts

[Video] H.264/AVC, MPEG-2 [Audio] MPEG-1 Layer I, II, MPEG-1 Layer III (MP3), Dolby Digital, Dolby Digital Plus

.vob

[Video] MPEG-1, MPEG-2 [Audio] Dolby Digital, MPEG-1 Layer I, II, DVD-LPCM

.mpg, .mpeg, .mpe [Video] MPEG-1 [Audio] MPEG-1 Layer I, II ❓ Berkas musik yang tersedia

Tipe berkas : mp3 [Kec. bit] 32 Kbps - 320 Kbps [Frek. sampel] 16 kHz - 48 kHz [Dukungan] MPEG1, MPEG2, Layer2, Layer3 ❓ Berkas foto yang tersedia

Kategori : 2D(jpeg, jpg, jpe) [Tipe berkas yang tersedia] SOF0: dasar, SOF1: Sekuensial Diperluas, SOF2: Progresif [Ukuran foto] Minimum: 64 x 64 Maksimum: Tipe Normal: 15360 (L) x 8640 (T) Tipe Progresif: 1920 (L) x 1440 (T)

# ❐ Hal-hal yang perlu diperhatikan bila memutar video

- ✎ Beberapa subjudul yang dibuat oleh pengguna mungkin tidak bekerja dengan benar.
- ✎ Berkas video dan subjudul harus disimpan dalam folder yang sama. Agar subjudul ditampilkan dengan benar, nama berkas video dan subjudul harus sama.
- ✎ Kami tidak mendukung stream apa pun yang berisi GMC (Global Motion Compensation) atau Qpel (Quarterpel Motion Estimation).
- ✎ Hanya profil H.264/AVC level 4.1 dan yang lebih rendah yang didukung.
- ✎ Berkas video yang lebih besar dari 50 GB (gigabyte) mungkin tidak dapat diputar. Batas ukuran berkas tergantung pada lingkungan enkoding.
Jika gejala berikut terjadi, lakukan pemeriksaan dan penyesuaian yang diuraikan di bawah. Mungkin tidak terjadi kegagalan fungsi.

# ❐ Masalah pengoperasian

 $\boxtimes$  Tidak dapat melihat program tertentu.

- • Sesuaikan lokasi atau arah antena.
- • Simpan program yang akan dilihat menggunakan Pencarian Program Otomatis atau Edit Program.
- $\boxtimes$  Ada penundaan setelah TV dihidupkan sebelum gambar terlihat sepenuhnya.
	- Hal ini normal. Penundaan ini disebabkan oleh proses penghapusan gambar yang membersihkan derau gambar yang mungkin terjadi pada saat TV dihidupkan untuk pertama kali.

## ❐ Masalah gambar

#### SETTINGS ➾ Dukungan Pelanggan ➙ Tes Gambar

Jalankan Tes Gambar terlebih dahulu untuk memverifikasi bahwa keluaran sinyal gambar normal.

Jika tidak ada masalah dengan tes gambar, periksa perangkat eksternal yang terhubung dan sinyal siaran.

- $\boxtimes$  Bayangan gambar dari program sebelumnya atau program lainnya, atau layar menampilkan garis yang mengganggu.
	- • Sesuaikan arah antena ke pemancar TV, atau lihat panduan untuk petunjuk mengenai cara menghubungkan antena.
- **Ø** Garis horizontal/vertikal dan pola jaring yang bergetar muncul sebentar.
	- • Hal ini mungkin disebabkan oleh interferensi elektronik yang kuat. Jika benar, matikan semua ponsel, pengering rambut, atau bor listrik.
- $\boxtimes$  Tampilan layar diam atau tidak bekerja dengan benar selama siaran digital.
	- • Hal ini mungkin terjadi jika sinyal lemah atau penerimaan tidak stabil. Sesuaikan arah antena dan koneksi kabel.
	- • Jika kekuatan atau kualitas sinyal rendah pada Pencarian Program Manual, tanyakan pada stasiun atau kantor administrasi TV.
- $\boxtimes$  Siaran digital tidak tersedia meskipun kabel tersambung.
	- Tanyakan pada operator kabel yang menyediakan layanan atau sinyal tersebut. (Tergantung pada langganan Anda, siaran digital mungkin tidak didukung.)
- ꕢ Tampilan tidak aktif atau tidak jelas ketika terhubung ke sumber HDMIⓇ.
	- Periksa spesifikasi kabel HDMI®, Jika kabel HDMI® Anda tidak asli, gambar mungkin kabur atau tidak ditampilkan dengan benar.
	- • Pastikan bahwa semua kabel tersambung dengan kuat. Apabila tidak tersambung dengan kuat, gambar mungkin tidak ditampilkan dengan baik.
- $\boxtimes$  Tidak bekerja dengan perangkat penyimpanan USB.
	- Pastikan perangkat USB dan kabelnya adalah versi 2.0 atau lebih.

## ❐ Masalah suara

#### SETTINGS ➾ Dukungan Pelanggan ➙ Tes Suara

Jalankan Tes Suara terlebih dahulu untuk memverifikasi bahwa keluaran sinyal suara normal.

Jika tidak ada masalah dengan tes suara, periksa perangkat eksternal yang terhubung dan sinyal siaran.

- $\boxtimes$  Tampilan layar muncul tetapi tidak ada suara.
	- Periksa saluran TV lainnya.
	- [Tergantung pada model] Pastikan Speaker TV diatur ke Aktif.
- $\boxtimes$  Untuk siaran analog, stereo tidak jernih atau suara hanya keluar dari satu speaker.
	- • Di area dengan penerimaan buruk (sinyal lemah atau tidak stabil) atau jika Multi Audio tidak stabil, pilih Mono pada Multi Audio.
	- • Sesuaikan Keseimbangan menggunakan Tombol Navigasi.
- ꕢ Suara TV tidak sinkron dengan gambar atau suara kadang-kadang terputus.
	- Jika masalah ini hanya mempengaruhi program TV tertentu, hal ini mungkin disebabkan oleh masalah siaran stasiun tersebut. Tanyakan pada stasiun TV atau operator kabel Anda.
- $\boxtimes$  Volume berubah ketika saya mengganti program.
	- Volume mungkin berbeda-beda antara program yang satu dengan yang lain.
	- Atur Volume Otomatis ke Aktif
- ꕢ Pada program tertentu, tidak ada suara sama sekali, atau hanya musik latar belakang yang terdengar (pada program yang dibuat untuk pemirsa di luar negeri).
	- Pada Bahasa, atur Bahasa  $\rightarrow$  Bahasa Audio ke bahasa pilihan Anda, Meskipun telah mengubah bahasa pada Multi Audio, Anda dapat kembali ke pengaturan awal setelah mematikan daya atau mengganti program.

 $\boxtimes$  Tidak ada suara ketika terhubung ke sumber HDMI® / USB.

- Pastikan bahwa Anda menggunakan kabel HDMI® kecepatan tinggi.
- Periksa apakah perangkat USB dan kabelnya adalah versi 2.0 atau lebih.
- $\cdot$  Gunakan hanya berkas musik (\*mp3) biasa.

### ❐ Masalah koneksi PC. (Hanya untuk model yang mendukung koneksi PC)

 $\boxtimes$  Tampilan layar tidak muncul setelah terhubung ke komputer.

- Pastikan bahwa komputer dan TV terhubung dengan kuat.
- Periksa apakah resolusi telah diatur dengan benar untuk masukan PC.
- • Untuk menggunakan TV sebagai monitor kedua, periksa apakah desktop atau laptop mendukung tampilan monitor ganda.
- ꕢ Tidak ada suara setelah menghubungkan komputer dengan kabel HDMI.
	- • Tanyakan kepada pabrikan kartu video Anda untuk memastikan apakah keluaran suara HDMI didukung. (Kartu video dalam format DVI memerlukan koneksi kabel yang terpisah.)
- **Ø Ketika terhubung ke komputer, tampilan terpotong sebagian atau bergeser ke** satu sisi.
	- Atur resolusi untuk mendukung masukan PC. (Jika tidak berhasil, hidupkan ulang komputer.)
	- Pilih Layar dan sesuaikan Posisi/Ukuran/Fase.

# ❐ Masalah pemutaran film dalam Media Saya

- **Ø** Saya tidak dapat melihat berkas dalam Daftar Film.
	- • Periksa apakah berkas pada perangkat penyimpanan USB dapat dibaca di komputer.
	- Periksa apakah ekstensi berkas tersebut didukung.
- $\boxtimes$  Berkas tidak valid. Pesan kesalahan di atas ditampilkan. Suara, video, atau subjudul tidak normal.
	- • Pastikan bahwa berkas diputar secara normal pada pemutar video komputer. (Periksa apakah ada berkas yang rusak.)
	- Periksa apakah Media Saya dapat mendukung berkas yang dipiliih.
- ✎ Untuk informasi tentang layanan yang meminta, lihat menu berikut. SETTINGS ➾ Dukungan Pelanggan ➙ Info. Layanan/Produk